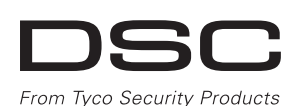

# **PG9984(P)/PG8984(P)/PG4984(P)**

## **PowerG Drahtlose Dual-Technologie-Spiegel PIR-Bewegungsmelder Installationsanleitung**

## **Übersicht**

Die PG9984(P)/PG8984(P)/PG4984(P) sind 2-Wege drahtlos PIR/ Tierimmune Bewegungsmelder, die zwischen Menschen und Haustieren mit einem Gewicht bis zu 18 kg unter Verwendung von Target Specific Imaging™ Unterschiede erkennen und Fehlalarme mittels True Motion Recognition™ reduzieren. Eingebaute Anzeigen für die Verbindungsqualität verringern den Arbeitsaufwand bei der Installation, da der Monteur nicht physisch auf die Alarmzentrale zugreifen muss. Die Detektoren bestehen aus einer Kombination von Stufenlinsen und zylindrischer Optik, die eine Reichweite von 15 Metern (49 Fuß) aufweisen und mit Wand-Unterkriechzone ausgestattet sind.

**Hinweis:** Die Haustier-Immunitäts-Funktion wurde gemäß UL 639 oder ULC-S306-03 nicht bewertet, da diese Funktion innerhalb dieser Standards nicht vorkommt.

## **Gerät einstellen**

**Vorsicht!** Installation nur durch Wartungspersonal in geschlossenen Räumen an nicht gefährdeten Standorten. Es besteht Explosionsgefahr, wenn die Batterie durch einen falschen Typ ersetzt wird. Beachten Sie die Polarität, wenn Sie Batterien einlegen bzw. installieren. Entsorgen Sie ausgediente Batterien entsprechend den Empfehlungen des Herstellers und den örtlichen Bestimmungen und Verordnungen. Batterien dürfen nur durch Kundendienstpersonal ausgetauscht werden.

- 1. Heben Sie die Schraub-Abdeckung an der mit Ihrem Daumen an.
- 2. Lösen Sie die Schraube und öffnen Sie die Abdeckung, beachten Sie den Pfeil, wie gezeigt.

**Hinweis:** Um den fortwährenden Betrieb aller drahtlosen Geräte sicherzustellen, nachdem für das System Standardeinstellungen angewandt wurden, wird ein globaler Upload über DLS empfohlen, bevor für das System Standardeinstellungen angewandt werden. Laden Sie die drahtlose Programmierung herunter, nachdem Standardeinstellungen für das System angewandt wurden.

### **Legende**

- A. Schrauben-Abdeckung
- B. LED
- C. PIR Öffnung optische Einheit
- D. Registriertaste (verwenden Sie einen Schraubendreher, um die versenkte Taste zu drücken)
- E. Batterie
- F. Sabotageschutzschalter
- G. Horizontale Ansicht Erfassungsbereich
- H. Vertikale Ansicht Erfassungsbereich
- I. Mikrowellen-Erfassung
- **Hinweis:** Bei gewerblichen Gebäuden, die über ein

Einbruchschutz-UL-Listing verfügen, ist ein Sabotageschutzschalter an der Rückseite erforderlich.

## **Batterie einsetzen**

3. Stecken Sie einen Schraubendreher in den Schlitz, wie gezeigt und drücken Sie ihn dann nach unten, um das Unterteil von der Abdeckung zu lösen.

4. Legen Sie die Batterie unter Beachtung der Polarität ein.

**Hinweis:** Bei der manuellen Programmierung drahtloser Geräte wenn ein Gerät länger als 48 Stunden eingeschaltet war - kann dieses nicht im System registriert werden, bis es sabotiert und zurückgesetzt wurde. Bei der Programmierung der Alarmzentrale mittels des Schnellregistrierungsverfahrens, verwenden Sie bitte die Schritte, die unter "Gerät im System registrieren" beschrieben sind.

**Hinweis:** Nach Rücksetzung der Störung Batterie schwach kann es noch bis zu 5 Minuten dauern, bis das System die Störung löscht.

## **Das Gerät in der Anlage registrieren**

Schnell registrieren:

- 1. Auf einem Tastenfeld [\*] [8] drücken [Installationscode] [804] [000].
- 2. Drücken und halten Sie die Registriertaste, bis die LED dauerhaft aufleuchtet, lassen Sie dann die Registriertaste los, während die LED noch immer aufleuchtet. Eine Rückmeldung erscheint dann auf dem Tastenfeld.
- 3. Drücken Sie die [\*]-Taste zum Bestätigen der ID.
- 4. Geben Sie die [3-stellige Zone #] ein.
- 5. Geben Sie die [3-stellige Zonenentyp #] ein.
- 6. Geben Sie die [1-stellige Bereichs #] für alle gewünschten Bereiche ein und drücken Sie auf [#]. Wenn Sie das Menü zur Konfiguration verwenden, können Sie zu den gewünschten Bereichen scrollen und auf [\*] drücken, um zwischen den Bereichen umzuschalten.
- 7. Geben Sie auf einem LCD-Tastenfeld den Namen mittels der Wortliste ein.
- Vorregistrierung:
- 1. Konfigurieren Sie die eindeutige ID in der Anlage aus der Ferne. Weitere Informationen finden Sie im HSM2HOST-Handbuch.
- 2. Wenn Sie vor Ort sind, drücken Sie die Registriertaste der Vorrichtung.

**Hinweis:** Wenn das drahtlose Gerät für mehr als 48 Stunden ohne Registrierung eingeschaltet war, sabotieren Sie das Gerät, um es zu registrieren.

#### **Führen Sie einen Aufstell-/Montageort-Test durch Hinweis:** Führen Sie einen Gehtest mindestens einmal im Jahr durch.

Bevor Sie irgendwelche Funkvorrichtungen permanent montieren, platzieren Sie sie vorübergehend und testen Sie zunächst den Aufstellort/Montageort.

 $\left( G \right)_{32.8f}^{10m}$ 

 $\widehat{\mathsf{H}}$ 

- 1. Sabotieren Sie die
- Vorrichtung, indem Sie die Abdeckung öffnen. 2. Bringen Sie die Sabotageschutzvorrichtung wieder an. Das Gerät wird nun
- 15 Minuten lang in den Aufstellort/Montageort-Test-Modus versetzt.
- 3. Lösen Sie das Gerät aus, worauf die rote LED einmal blinken sollte, um anzuzeigen,

dass das Signal zum Empfänger gesendet wird, danach sollte es drei Mal aufblinken,

was die Signalstärke anzeigt. Zum Ausführen eines Gehtests, laufen Sie in beide Richtungen durch den entferntesten Erfassungsbereich. Die folgende Tabelle listet die empfangene

**WICHTIG!** Nur GUTE oder STARKE Signalstärken sind brauchbar. Wenn Sie ein SCHWACHES Signal von der Vorrichtung empfangen, platzieren Sie es an einem anderen Ort und testen Sie erneut, bis Sie ein GUTES oder STARKES Signal erhalten.

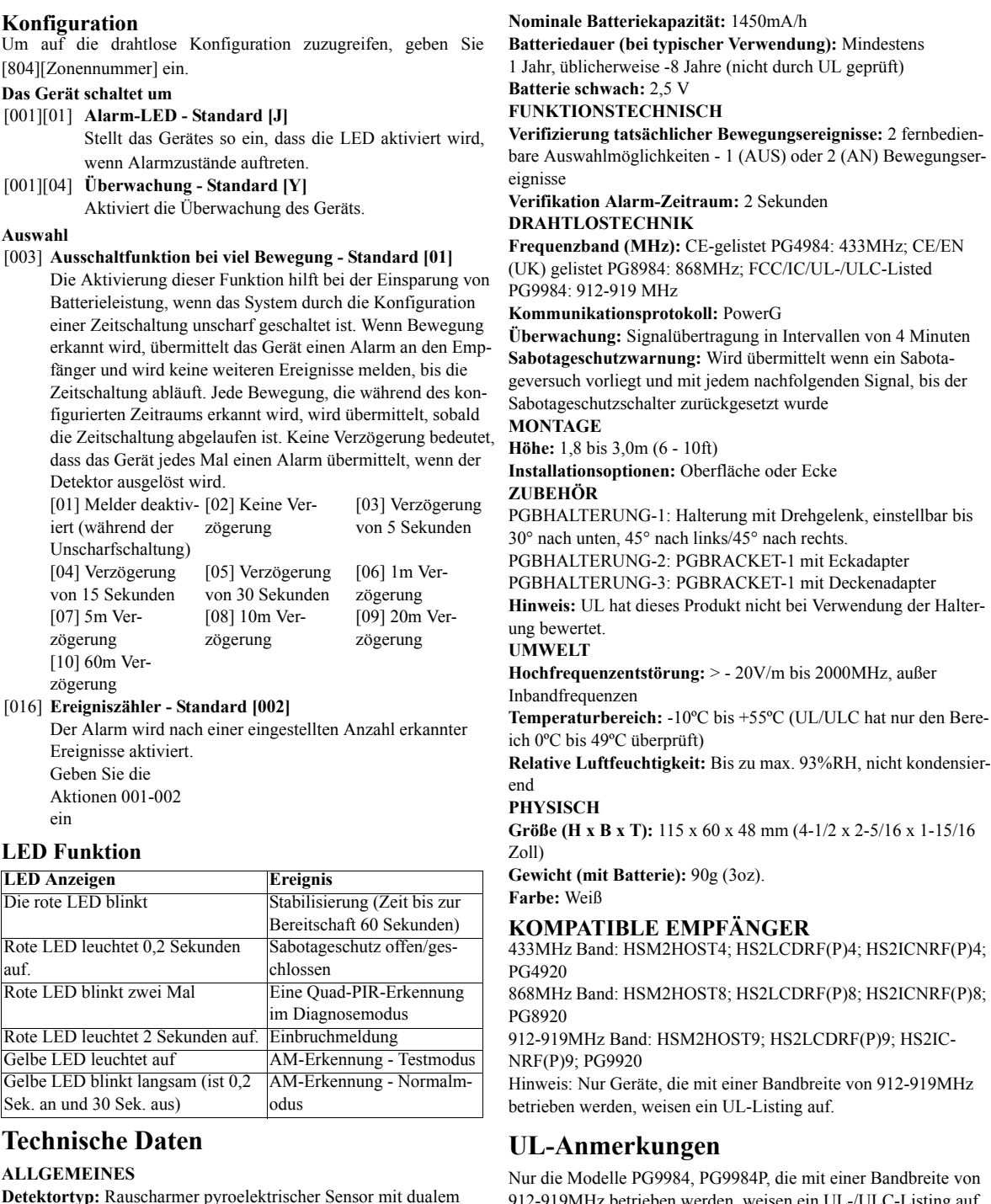

**Hinweis:** Bei Installationen gemäß UL-Standard sind nur STARKE Signalniveaus akzeptabel. Prüfen Sie nach der Installation die Produktfunktionalität im Verbund mit den kompatiblen Empfängern HSM2HOST9, HS2LCDRF(P)9, HS2ICNRF(P)9 und PG9920.

> 912-919MHz betrieben werden, weisen ein UL-/U Die PG9984 und PG9984P haben ein UL-Listing für gewerbliche und private Einbruchmeldeanlagen und ein ULC-Listing für Einbruchmeldeanlagen in Wohngebäuden gemäß den Anforderungen der den Normen UL 639 und ULC-S306 für Einbruchmelde-Einheiten.

**Hinweis:** Hinsichtlich der Anweisungen zur Aufstellung bzw. Auswahl des Montageorts nehmen Sie bitte die Anleitung der Alarmzentrale zur Hilfe.

#### **Montieren des Geräts/der Vorrichtung**

Die drahtlosen PIR-Bewegungsmelder der PowerG Serie dürfen nur in einer Umgebung installiert und verwendet werden, die einen Verschmutzungsgrad von max. 2 und eine Überspannungskategorie von max. II aufweist.

- Halten Sie sie/es von Wärmequellen fern.
- Setzen Sie sie/es keinen Luftzügen aus. • Installieren Sie es nicht im Außenbereich.
- Vermeiden Sie direkte Sonneneinstrahlung.
- Verlegen Sie die Leitungen mit ausreichendem Abstand von
- Leitungen der Niederspannungsanlage.
- Installieren Sie nicht hinter Trennwänden.

• Montieren Sie auf einer stabilen Oberfläche.

**Hinweise zur Installation:** Verdecken Sie das Detektor-Sichtfeld nicht mit großen Objekten, wie etwa Möbel. Installieren Sie das Gerät in einer Position, so dass die potentielle Bewegung eines Eindringlings senkrecht zu den Erkennungszonen ist. Montieren Sie das Gerät mehr als 150 cm (5 Fuß) entfernt von Leuchtstoffleuchten, die für zwei Leuchtstoffröhren mit jeweils mindestens 40 W ausgelegt sind.

Die Aktivierung dieser Funktion hilft bei der Einspa Batterieleistung, wenn das System durch die Konfiguration einer Zeitschaltung unscharf geschaltet ist. Wenn Be erkannt wird, übermittelt das Gerät einen Alarm an fänger und wird keine weiteren Ereignisse melden, b Zeitschaltung abläuft. Jede Bewegung, die während figurierten Zeitraums erkannt wird, wird übermittelt die Zeitschaltung abgelaufen ist. Keine Verzögerung dass das Gerät jedes Mal einen Alarm übermittelt, w Detektor ausgelöst wird.

Der Alarm wird nach einer eingestellten Anzahl erkannte Ereignisse aktiviert. Geben Sie die Aktionen 001-002 ein

**Wichtig!** Bei einer Höhe von mehr als 1m reagiert der Detektor PGx984 nicht auf Tiere, die ein Gewicht bis zu 38kg haben. Bei einer Höhe von mehr als 1m (3 Fuß) reagiert der Detektor nicht auf Tiere, die ein Gewicht bis zu 19kg (42lb) haben. Die Tierimmunität nimmt ab, je mehr sich das Tier dem Detektor nähert. Wählen Sie einen Montageort, wo der Melder so wenig Tiere wie nur möglich erfasst.

**Hinweis:** Die Tierimmunitätsfunktion wurde nicht gemäß UL geprüft.

**WARNHINWEIS!** Damit die Anforderungen hinsichtlich Exposition gemäß FCC und IC RF erfüllt werden, muss der PIR-Detektor während des normalen Betriebs einen Mindestabstand von 20 cm von jeglichen Personen aufweisen. Die Antennen, die für dieses Produkt verwendet werden, dürfen nicht neben anderen Antennen oder Sendern von anderen Anlagen montiert oder betrieben werden.

Montieren des Geräts/der Vorrichtung

Legen Sie die Montagehöhe und den gewünschten Detektor-Bereich fest. Legen Sie mittels der folgenden Tabelle fest, ob Sie Befestigungslöcher x oder Y verwenden sollten.

**Hinweis:** Befestigung auf einer flachen Oberfläche oder in einer Ecke erfordert jeweils unterschiedliche Bohrlöcher. Verwenden Sie zur Montage die mitgelieferten Schrauben.

#### **Konfiguration**

Um auf die drahtlose Konfiguration zuzugreifen, geb [804][Zonennummer] ein.

## **Das Gerät schaltet um**

#### **Auswahl**

#### [003] **Ausschaltfunktion bei viel Bewegung - Standard**

# **LED Funktion**

## **Technische Daten**

**ALLGEMEINES**

Element Linsendaten **Anzahl der Strahlen-Elemente:** 18x3 = 54 weite Parabolspiegel-Segmente

**Anzahl der Erfassungsbereichs-Elemente:** 18

**Mikrowellen-Erfassung**

- **Maximum:** 15m (49 ft)/90°
- **Mittel:** 10 m (33 ft)/90°

**Minimum:** 5 m (16 ft)/90° **Hinweis:** Bei Installationen gemäß UL-/ULC-Listing sind die folgenden Einstellungen erforderlich:

**Mikrowellen-Erfassung:** Maximum

**Ereigniszähler:** Hohe Empfindlichkeit

**Tierimmunität (PGx984P):** Bis zu 18 kg (40 lb)

**ELEKTROTECHNISCH**

**Sensor-Typ:** K Band Doppler-Modul: 24 GHz

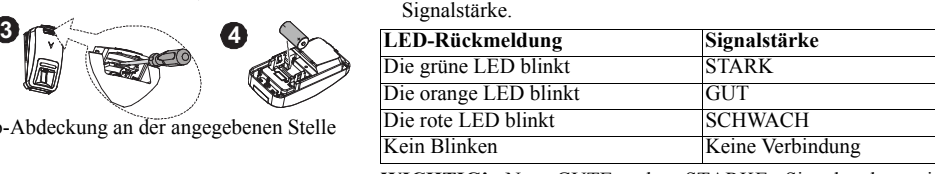

**Interne Batterie:** 3V Lithium Batterie, Typ CR-123A Verbraucherqualität, UL oder gleichwertig gelistet, gemäß RoHS. Entsorgen Sie ausgediente Batterien entsprechend den örtlichen

Verordnungen.

**Hinweis:** Verwenden Sie bei Installationen gemäß UL-Standard

nur Panasonic, Sanyo, GP oder Varta Batterien.

Verwenden Sie dieses Gerät bei Installationen gemäß UL-Standards nur in Verbindung mit kompatiblen DSC-Funkempfängern: HSM2HOST9, HS2LCDRF(P)9, HS2ICNRF(P)9 und PG9920. Prüfen Sie nach der Installation die Produktfunktionalität in Verbindung mit dem verwendeten kompatiblen Empfänger.

Europa: Die Funkbedienteile PG4984/PG4984P und PG8984/PG8984P erfüllen die Anforderungen von RTTE - Richtlinie 1999/5/EC des Europäischen Parlaments und des Rates vom 9. März 1999. PG8984/PG8984P ist Applica Test and Certification zertifiziert: EN50131-2-4, EN50131-1 STUFE 2, KLASSE II, EN50131-6 Typ C. Die Zertifizierung ist nur für die 868-MHz-Version dieses Geräts. Dieses Gerät kann gemäß EN 50131-1:2006 und A1:2009 bei installierten Anlagen bis Sicherheitsklasse 2 und Umweltschutzklasse II verwendet werden. Vereinigtes Königreich: PG8984 ist zur Nutzung in Systemen geeignet, die entsprechend PD6662:2010 Stufe 2 und

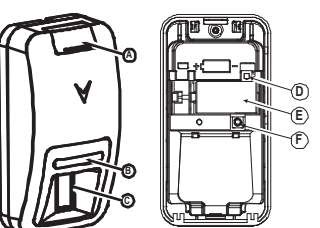

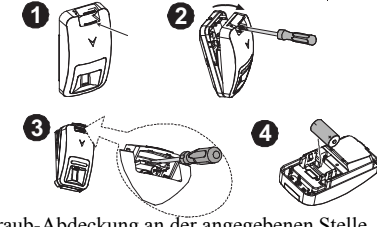

I

Höhe Befestigungsbohrungen

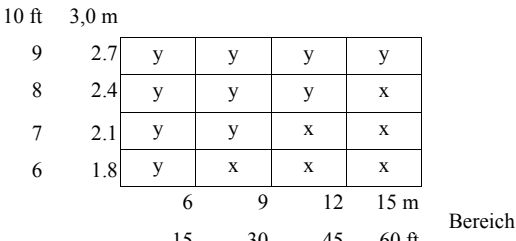

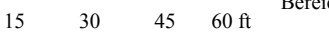

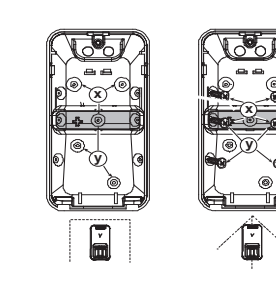

[001][01] **Alarm-LED - Standard [J]** Stellt das Gerätes so ein, dass die LED aktivie wenn Alarmzustände auftreten.

[001][04] **Überwachung - Standard [Y]** Aktiviert die Überwachung des Geräts.

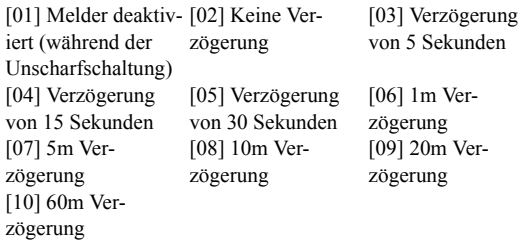

### [016] **Ereigniszähler - Standard [002]**

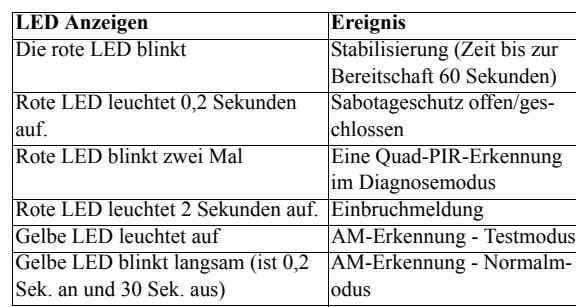

Umweltklasse 2 BS8243 installiert sind. Die Power G Peripheriegeräts verfügen über eine 2-Wege-

Kommunikationsfunktion, die zusätzliche Vorteile bieten, wie in der technischen Broschüre beschrieben. Es wurde nicht getestet, ob diese Funktionalität den entsprechenden technischen

Anforderungen entspricht und folglich sollte sie als außerhalb der Zertifizierung des Produkts betrachten werden.

### Eingeschränkte Garantie

Digital Security Controls garantiert, dass das Produkt für einen Zeitraum von 12 Monaten ab Kaufdatum bei gewöhnlicher Anwendung frei von Material- und Fertigungsfehlern ist und dass Digital Security Controls im Fall von Garantieansprüchen nach eigenem Ermessen das defekte Gerät nach Rückgabe an seinen Kundendienst repariert oder austauscht. Diese Garantie betrifft nur Defekte in Teilen und Fertigung und nicht Transport- oder Handhabungsschäden oder Schäden aufgrund von Fakten, die außerhalb der Kontrolle von Digital Security Controls sind, wie beispielsweise Blitzschlag, Überspannung, mechanisches Anstoßen, Wasserschäden oder Schäden aufgrund Missbrauch, Veränderung oder unsachgemäßer Verwendung des Geräts.

Die vorstehende Garantie gilt nur für den Ersterwerber und ersetzt alle anderen ausdrücklichen oder implizierten Garantien und alle anderen Verpflichtungen oder Haftungen seitens Digital Security Controls. Digital Security Controls übernimmt keine Verantwortung für und befugt keine andere Person, die behauptet, Veränderungen vorzunehmen oder diese Garantie zu ändern oder Garantie oder Haftung bezüglich dieses Produkts zu übernehmen.

Keinesfalls haftet Digital Security Controls für direkte, indirekte oder Folgeschäden, Gewinnverlust, Zeitverlust oder andere Verluste des Käufers in Verbindung mit dem Kauf, der Installation oder dem Betrieb oder Ausfall dieses Produkts.

• Diese -Endverbraucher-Lizenzvereinbarung ("EULA") ist ein rechtsgültiger Vertrag zwischen Ihnen (Unternehmen, Privatperson oder Körperschaft als Käufer der Software und entsprechender Hardware) und Digital Security Controls, ein Geschäftszweig von Tyco Safety Products Canada Ltd. ("DSC"), dem Hersteller der integrierten Sicherheitssysteme und dem Entwickler der Software sowie entsprechenden Produkten oder Komponenten ("HARDWARE"), die Sie erworben haben.

• Ist das DSC-Softwareprodukt ("SOFTWAREPRODUKT" oder "SOFTWARE") dazu bestimmt, von HARDWARE begleitet zu werden und ist NICHT von neuer HARDWARE begleitet, so dürfen Sie das SOFTWAREPRODUKT nicht verwenden, kopieren oder installieren. Das SOFTWAREPRODUKT umfasst Computer-Software und kann zugehörige Medien, Druckmedien und "Online-" oder elektronisch

Bewegungsmelder können Bewegung nur innerhalb des zugeordneten Bereichs erkennen, wie in ihrer entsprechenden Installationsanleitung beschrieben. Sie unterscheiden nicht zwischen Einbrechern und Bewohnern. Bewegungsmelder bieten keinen volumetrischen Bereichsschutz. Sie haben mehrere Erkennungsstrahlen und Bewegung kann nur in offenen Bereichen erkannt werden, die durch diese Strahlen abgedeckt sind. Sie erkennen keine Bewegung hinter Wänden, Zimmerdecken, Fußböden, geschlossenen Türen, Glasabtrennungen, Glastüren oder Fenstern. Jegliche Art der Sabotage, sei es beabsichtigt oder unbeabsichtigt, wie Abkleben, Überstreichen oder Einsprühen mit Materialien der Objektive, Spiegel, Fenster oder anderen Teilen des Erkennungssystems, führt zur Beeinträchtigung des Betriebs. Passiv-Infrarot-Bewegungsmelder erkennen

gewerbliche Schutzrechte und Abkommen geschützt. Das EULA nicht ausdrücklich gewährt werden, bleiben ausdrücklich Staaten [oder anderen Ländern] registriert. Eine missbräuchliche SOFTWAREPRODUKT wird lizenziert, nicht verkauft.

Temperaturunterschiede. Ihre Wirksamkeit kann jedoch reduziert sein, wenn die Umgebungstemperatur auf Körpertemperatur oder darüber ansteigt oder wenn es gewollte oder ungewollte Wärmequellen im oder in der Nähe des Erkennungsbereichs gibt. Bei diesen Wärmequellen kann es sich um Heizungen, Heizkörper, Herde, Grills, Kamine, direkte Sonneneinstrahlung, Luftaustritte, Beleuchtungskörper usw. handeln.

*Warnhinweis: Digital Security Controls empfiehlt, dass das gesamte System regelmäßig vollständig überprüft wird. Trotz häufiger Überprüfung und aufgrund von krimineller Sabotage oder Stromausfall, nicht jedoch darauf beschränkt, ist es jedoch möglich, dass dieses Produkt nicht wie erwartet funktioniert. Wichtige Hinweise: Veränderungen oder Modifizierungen, die nicht ausdrücklich von Digital Security Controls genehmigt sind, können zum Erlöschen der Betriebserlaubnis für dieses Gerät führen.* **WICHTIG - BITTE AUFMERKSAM LESEN: Mit oder ohne Produkte und Komponenten gekaufte DSC Software ist urheberrechtlich geschützt und wird unter folgenden Lizenzbedingungen gekauft:**

Dokumente einschließen. • Jede mit dem SOFTWAREPRODUKT gelieferte Software, die mit einer separaten -Endverbraucher-Lizenzvereinbarung verknüpft ist, wird für Sie gemäß den Bedingungen dieser Lizenzvereinbarung lizenziert.

• Durch Installation, Kopieren, Herunterladen, Speichern, Zugreifen auf oder anderweitiges Nutzen des SOFTWAREPRODUKTS stimmen Sie zu, uneingeschränkt an die Bedingungen dieser EULA gebunden zu sein, selbst wenn diese EULA als Modifizierung einer vorhergehenden Vereinbarung oder eines Vertrags gedacht ist. Stimmen Sie den Bedingungen dieser EULA nicht zu, so lizenziert DSC das SOFTWAREPRODUKT nicht für Sie und Sie haben nicht das Recht, es zu benutzen.

LIZENZ

Das SOFTWAREPRODUKT ist durch Urheberrecht und internationale Urheberrechtsabkommen sowie durch andere

1. LIZENZBEWILLIGUNG Diese EULA gibt Ihnen folgende Rechte:

(a)Installation und Nutzung der Software – Für jede Lizenz, die Sie erwerben, dürfen Sie nur eine Kopie des SOFTWAREPRODUKTS installieren.

(b)Nutzung von Speicher/Netzwerk – Das SOFTWAREPRODUKT darf nicht gleichzeitig auf verschiedenen Computern, einschließlich Workstations, Terminals oder anderen digitalen elektronischen Geräten ("Gerät") installiert, aufgerufen angezeigt, ausgeführt, freigegeben oder genutzt werden. Mit anderen Worten, falls Sie mehrere Workstations haben, müssen Sie eine Lizenz für jede Workstation erwerben, auf welcher die SOFTWARE benutzt wird.

> (e)AUSSCHLIEßLICHE ABHILFE UND BESCHRÄNKUNG DER GARANTIE – UNTER KEINEN UMSTÄNDEN IST DSC FÜR BESONDERE, ZUFÄLLIGE, INDIREKTE ODER FOLGESCHÄDEN AUFGRUND VON VERSTOß GEGEN DIE GARANTIE, VERTRAGSBRUCH, FAHRLÄSSIGKEIT, KAUSALHAFTUNG ODER SONSTIGE RECHTLICHE THEORIE HAFTBAR. SOLCHE SCHÄDEN SCHLIEßEN EIN, SIND JEDOCH NICHT DARAUF BESCHRÄNKT, GEWINNVERLUST, VERLUST DES SOFTWAREPRODUKTS ODER VERBUNDENER GERÄTE, KAPITALKOSTEN, ERSATZ- ODER AUSTAUSCHKOSTEN FÜR GERÄTE, EINRICHTUNGEN ODER DIENSTLEISTUNGEN, AUSFALLZEITEN, EINKAUFSZEITEN, FORDERUNGEN<br>DRITTER, EINSCHLIEßLICH KUNDEN UND EINSCHLIEßLICH SACHSCHÄDEN.

(c)Sicherungskopie – Sie können Backup-Kopien des SOFTWAREPRODUKTS erstellen, aber Sie dürfen jeweils nur eine Kopie je Lizenz installiert haben. Sie dürfen die Backup-Kopie ausschließlich zur Archivierung verwenden. Außer wie ausdrücklich in dieser EULA verfügt, dürfen Sie keine weiteren Kopien des SOFTWAREPRODUKTS, einschließlich der Druckmaterialien, welche die SOFTWARE begleiten, erstellen. 2. BESCHREIBUNG ANDERER RECHTE UND

EINSCHRÄNKUNGEN (a)Beschränkung von Reverse Engineering, Dekompilierung und Demontage – Sie dürfen das SOFTWAREPRODUKT nicht nachbauen, dekompilieren oder demontieren, außer und nur soweit

dies ausdrücklich abweichend von dieser Beschränkung gesetzlich zulässig ist. Sie dürfen keine Veränderungen oder Modifizierungen an der Software ohne die schriftliche Erlaubnis von DSC vornehmen. Sie dürfen keine Schutzvermerke, Markierungen oder Kennzeichnungen vom Softwareprodukt entfernen. Sie müssen angemessene Maßnahmen zur Gewährleistung ergreifen, dass die Bedingungen dieser EULA eingehalten werden.

(b)Trennung von Komponenten – Dieses SOFTWAREPRODUKT ist als Einzelprodukt lizenziert. Seine Komponenten dürfen nicht getrennt werden, um in mehr als einem HARDWARE-Gerät verwendet zu werden.

(c)Einzelnes INTEGRIERTES PRODUKT – Haben Sie diese SOFTWARE mit HARDWARE erworben, so ist das SOFTWAREPRODUKT mit der HARDWARE als einzelnes integriertes Produkt lizenziert. In diesem Fall darf das SOFTWAREPRODUKT nur mit der HARDWARE verwendet werden, wie in dieser EULA beschrieben.

(d)Vermietung – Sie dürfen dieses SOFTWAREPRODUKT nicht vermieten, leasen oder ausleihen. Sie dürfen es anderen nicht zur Verfügung stellen oder es auf einen Server oder eine Website stellen.

(e)Übertragung des Softwareprodukts – Sie dürfen Ihre Rechte gemäß dieser EULA nur als Teil eines permanenten Verkaufs oder einer Übereignung der HARDWARE übertragen, sofern Sie keine Kopien behalten, Sie das gesamte SOFTWAREPRODUKT übertragen (einschließlich aller Komponenten, der Medien und Druckmaterialien, aller Aktualisierungen und dieser EULA) und sofern der Empfänger den Bedingungen dieser EULA zustimmt. Ist das SOFTWAREPRODUKT eine Aktualisierung, so muss eine Übertragung auch alle früheren Versionen des SOFTWAREPRODUKTS einschließen.

(f) Kündigung – Unbeschadet anderer Rechte kann DSC diese EULA kündigen, wenn Sie gegen die Bedingungen dieser EULA verstoßen. In diesem Fall müssen Sie alle Kopien des SOFTWAREPRODUKTS und aller Komponenten zerstören.

(g)Markenzeichen – Diese EULA gibt Ihnen keine Rechte in Verbindung mit Markenzeichen oder Dienstleistungsmarken von DSC oder seinen Lieferanten.

3. COPYRIGHT – Alle Titel und gewerblichen Schutzrechte in und zu dem SOFTWAREPRODUKT (einschließlich, jedoch nicht beschränkt auf, Bilder, Fotos und Text eingeschlossen im SOFTWAREPRODUKT), die begleitenden Druckmaterialien und alle Kopien des SOFTWAREPRODUKTS stehen im Eigentum von DSC oder seinen Lieferanten. Sie dürfen die Druckmaterialien, welche das SOFTWAREPRODUKT begleiten, nicht kopieren. Alle Titel und gewerblichen Schutzrechte an und zu den Inhalten, auf die durch die Verwendung dieses SOFTWAREPRODUKTS zugegriffen werden kann, stehen im Eigentum der entsprechenden Inhaber der Inhalte und sind möglicherweise durch anwendbares Urheberrecht oder andere gewerbliche Schutzrechte und Abkommen geschützt. Diese EULA gewährt Ihnen keine Rechte zur Verwendung solcher Inhalte. Alle Rechte, die gemäß dieser

durch DSC und seine Lieferanten vorbehalten.

4. EXPORTBESCHRÄNKUNGEN – Sie stimmen zu, das SOFTWAREPRODUKT nicht in Länder oder an Personen zu exportieren oder zu re-exportieren, welche den kanadischen Exportbeschränkungen unterliegen.

5. RECHTSWAHL – Diese Software-Lizenzvereinbarung unterliegt den Gesetzen der Provinz Ontario, Kanada.

6. SCHLICHTUNG – Alle Streitigkeiten in Verbindung mit dieser Vereinbarung werden durch endgültige und bindende Schlichtung gemäß dem Schlichtungsgesetz beigelegt und die Parteien stimmen zu, sich an die Entscheidung des Schlichters zu halten. Der Ort der Schlichtung ist Toronto, Kanada und die Sprache der Schlichtung ist Englisch.

#### 7. EINGESCHRÄNKTE GARANTIE

(a)KEINE GARANTIE – DSC STELLT DIE SOFTWARE "OHNE MÄNGELGEWÄHR" UND OHNE GARANTIE ZUR VERFÜGUNG. DSC GARANTIERT NICHT, DASS DIE SOFTWARE IHREN ANFORDERUNGEN ENTSPRICHT ODER DASS DER BETRIEB DER SOFTWARE UNUNTERBROCHEN ODER FEHLERFREI MÖGLICH IST.

(b)ÄNDERUNGEN IN DER BETRIEBSUMGEBUNG – DSC ist nicht verantwortlich für Probleme durch Änderungen der Betriebseigenschaften der HARDWARE oder für Probleme bei der Interaktion des SOFTWAREPRODUKTS mit Nicht-DSC-SOFTWARE- oder HARDWAREPRODUKTEN.

(c)HAFTUNGSBESCHRÄNKUNG, GARANTIE REFLEKTIERT VERTEILUNG DER RISIKEN – IMPLIZIERT EINE BESTIMMUNG GARANTIEN ODER BEDINGUNGEN, DIE IN DIESER LIZENZVEREINBARUNG NICHT DARGESTELLT SIND, SO BESCHRÄNKT SICH DSCS GESAMTHAFTUNG GEMÄß DEN BEDINGUNGEN DIESER LIZENZVEREINBARUNG AUF DEN (JEWEILS GRÖßEREN BETRAG) VON IHNEN BEZAHLTEN BETRAG FÜR DIE LIZENZIERUNG DES SOFTWAREPRODUKTS UND FÜNF KANADISCHE DOLLAR (CAD\$ 5,00). DA EINIGE GERICHTSBARKEITEN DEN AUSSCHLUSS ODER DIE BEGRENZUNG DER HAFTUNG FÜR FOLGESCHÄDEN NICHT ZULASSEN, TRIFF DIE OBIGE EINSCHRÄNKUNG FÜR SIE MÖGLICHERWEISE NICHT ZU.

(d)HAFTUNGSAUSSCHLUSS – DIESE GARANTIE ENTHÄLT DIE GESAMTEN GARANTIEN UND GILT ANSTATT ALLER ANDEREN GEGEBENEN GARANTIEN, AUSDRÜCKLICH ODER IMPLIZIERT (EINSCHLIEßLICH ALLER IMPLIZIERTEN GARANTIEN DER MARKTFÄHIGKEIT ODER EIGNUNG FÜR EINEN BESTIMMTEN ZWECK) UND ALLER ANDEREN VERPFLICHTUNGEN ODER HAFTUNGEN SEITENS DSC. DSC GIBT KEINE WEITEREN<br>GARANTIEN DSC LIBERNIMMT KEINE ÜBERNIMMT VERANTWORTUNG FÜR UND BEFUGT KEINE ANDERE PERSON, DIE BEHAUPTET VERÄNDERUNGEN VORZUNEHMEN ODER DIESE GARANTIE ZU ÄNDERN ODER GARANTIE ODER HAFTUNG BEZÜGLICH DIESES SOFTWAREPRODUKTS ZU ÜBERNEHMEN.

WARNHINWEIS: DSC empfiehlt, dass das gesamte System regelmäßig vollständig überprüft wird. Trotz häufiger Überprüfung und aufgrund von krimineller Sabotage oder Stromausfall, nicht jedoch darauf beschränkt, ist es jedoch möglich, dass dieses Softwareprodukt nicht wie erwartet funktioniert.

Achten Sie stets darauf, die neueste Ausgabe des Benutzerhandbuchs zu haben. Aktualisierte Versionen dieses Benutzerhandbuchs erhalten Sie bei Ihrem Fachhändler.

© 2014 Tyco International Ltd. und angeschlossene Unternehmen. Alle Rechte vorbehalten. In diesem Dokument dargestellte Marken, Logos und Dienstleistungsmarken sind in den Vereinigten

Nutzung der Marken ist verboten und Tyco International Ltd. setzt seine geistigen Eigentumsrechte aggressiv mit allen rechtlichen Mitteln durch, einschließlich strafrechtlicher Verfolgung, wenn nötig. Alle Marken, die nicht Tyco International Ltd. gehören, stehen im Eigentum der jeweiligen Rechteinhaber und werden mit Zustimmung oder entsprechend der anwendbaren Gesetze verwendet. Änderung von Produktangeboten und Spezifikationen vorbehalten. Die Produkte können von den Abbildungen abweichen. Nicht alle Produkte enthalten alle Ausstattungsmerkmale. Lieferbarkeit variiert entsprechend der Region, bitte wenden Sie sich an Ihren Vertreter.

Toronto, Kanada • www.dsc.com • Gedruckt in Israel • Tech. Support:

1-800-387-3630 (Kanada, USA), 905-760-3000

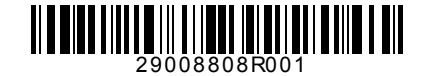

- 
-